# **RoadPAC 2021 a BIM** Nový program RP94 Informační model komunikací (IFC)

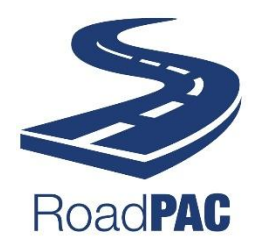

#### **1. Úvod**

 V posledních dvou letech probíhá intenzivní příprava systému RoadPAC pro vytváření informačních modelů silnic a dálnic. Snahou je využít maximálně výhod systému RoadPAC, který je dlouhodobě využíván pro tvorbu projektů, také pro vytváření modelů ve formátech CAD a IFC bez nadměrné zátěže uživatelů novými požadavky na zadávání vstupních údajů.

Zjednodušeně se dá říct, že vše, co musí uživatelé udělat, je zadat podrobně vstupní údaje známých

programů RoadPACu (DMT, VIAAXI, VIANIV, RP43, RP51, RP56 a RP92), doplnit údaje o materiálech a případně potřebné správní údaje v jednoduchém dialogu a stisknout tlačítko "Generovat model IFC".

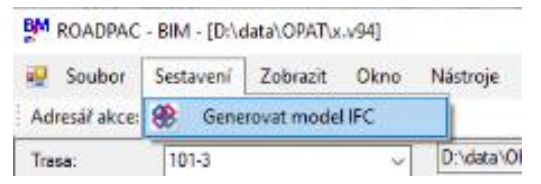

 Systém RoadPAC je upraven tak, že se nejprve vypočte a vygeneruje zápis modelu trasy se všemi detaily a přidruženými popisnými informacemi v otevřeném formátu \*.bm.XML. Z tohoto souboru potom vznikne celá sada výstupních souborů:

- a) Informační model ve formátu IFC (verze IFC 4.1), který přesně odpovídá požadavkům nejnovějšího Datového standardu SFDI (verze 2020),
- b) soubory popisující 3D model ve formátu, který lze zapisovat do souborů .DWG. Podporovány jsou všechny verze produktů firmy Autodesk (AutoCAD, Civil3D), ZWCAD a BRICSCAD. Tento CAD3D výstup může být ve formě prvků 3DMesh, 3DFace nebo 3DPolylines,
- c) soubor Příčných řezů, který po vykreslení v CAD programu poskytne uživatelům klasické příčné řezy, které je možno doložit do vytvářené dokumentace,
- d) soubor obsahující kubatury všech prvků informačního modelu pro soupisy prací (formát XLS)

 Protože tyto soubory vždy vznikají v jediném běhu programu RP94, je tím automaticky zajištěna plná vzájemná kompatibilita dat v nich uložených. O průběhu výše uvedených výpočtů je pořizován obsáhlý protokol, který pomáhá uživatelům identifikovat problematická místa v modelu. Podstatná je také skutečnost, že při výpočtu jsou interně využívány klasické programy RoadPACu, takže odpadá nutnost porovnávat výsledky klasických výpočtů s výsledky získanými novým programem RP94. Všechny nové funkce jsou tak vždy k dispozici současně v celém systému RoadPAC.

 Program RP94 se průběžně vyvíjí, kromě ladících příkladů byl úspěšně použit při přípravě BIM modelů zpracovaných v rámci pilotních projektů zadávaných ŘSD ČR. Nové požadavky na modely a jejich podrobnost jsou zapracovávány průběžně v rámci práce na projektech. Tento vývoj bude pokračovat i v průběhu roku 2021 tak, aby k datu 1.1.2022 byl k dispozici snadno ovladatelný nástroj pro generování informačních modelů silnic.

 V průběhu roku 2021 bude mít program RP94 status "beta verze", který umožňuje rychle reagovat na požadavky uživatelů a investorů, vystavovat průběžně nové verze a také reagovat na paralelně probíhající vývoj Datového standardu SFDI. Program RP94 bude v této "beta verzi" (testovací verzi) distribuován jako součást běžné aktualizace systému RoadPAC 2021 bez nutnosti dalších finančních úhrad. Uživatelé mohou kdykoliv přepínat mezi distribuční a beta verzí systému RoadPAC 2021, je

podporována dálková aktualizace systému bez nutnosti zásahů správců systému u uživatelů. Možnost bezplatného testování prostřednictvím "beta verze" RoadPAC 2021 bude ukončena k 31.12.2021, od 1. 1. 2022 již bude k dispozici pouze oficiální placená verze produktu.

 Stejným způsobem jako systém RoadPAC je aktualizován ve verzi 2021 i program KanVOD. Uživatelé mají možnost přímo vytvářet informační modely kanalizace, která je navržena běžným způsobem v programu KanVOD. Ve verzi KanVOD 2021 je možné vytvářet přímo modely ve formátu IFC.

**Nabízí se otázka, proč se programem RP94 zabývat**, pokud dnes nepotřebujete odevzdávat soubory IFC, když je ještě ve vývoji a bude průběžně doplňován. Jsme přesvědčeni, že jsou pro to 2 hlavní důvody.

- a) Generování a prohlížení IFC modelu Vám ukáže nedostatky zadání a donutí vás upravit si vstupy tak, aby výsledek odpovídal skutečnosti. Tím odpadne nebo se alespoň minimalizuje potřeba ručních úprav příčných řezů a ostatních navazujících výstupů do dwg (např. situace).
- b) Pokud budete mít dobře zadané vstupy RoadPACu a nebudete dělat ruční úpravy výstupů, budete mít automaticky dobře i výstupy jako výpisy souřadnic z programu RP47, kubatury a další.

 Ovládání programu RP94 je velmi jednoduché – v následujícím textu je stručný návod k použití programu RP94 a několik příkladů na ukázku.

**2. Stručný popis ovládání programu RP94**

Po spuštění programu RP94 se objeví základní obrazovka programu RP94, která je podobná již existujícím programům nového typu v RoadPACu.

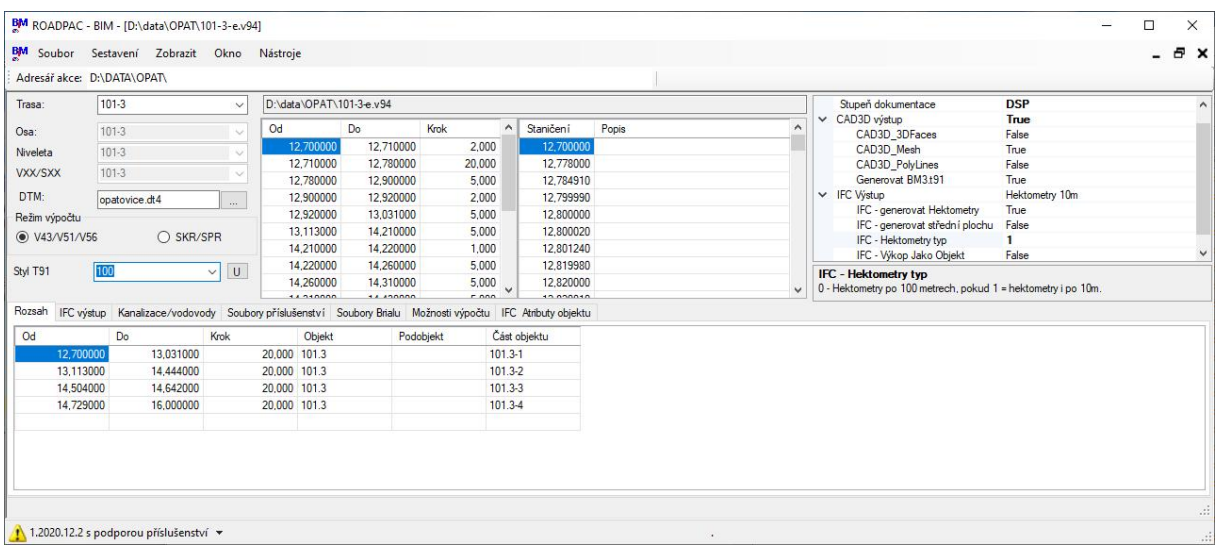

**Oblast 1 – vstupní soubory (vlevo nahoře)**

Zde zadáváme název trasy a soubor digitálního terénního modelu DMT. V tomto okamžiku musí být v pracovním adresáři následující soubory (jde o běžné vstupní soubory systému RoadPAC):

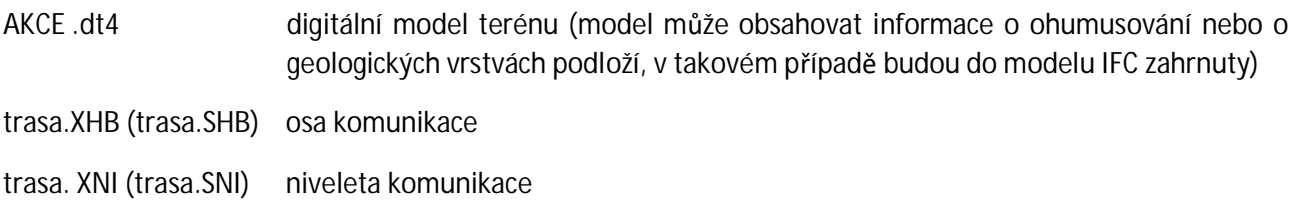

- trasa.V43 pokrytí komunikace
- trasa.V51, .V56 těleso komunikace včetně údajů o drenážích
- trasa.V92 příslušenství komunikace (svodidla, žlaby curbking, žlaby štěrbinové, oplocení a další). Pokud soubory typu .V92 nebudou existovat, výpočet proběhne bez modelování příslušenství.
- Soubory typu .SHB, .XHB, .SNI, XNI, .V43, .V51,.V56 musí mít stejný základ jména. Tento základ se pak automaticky použije i pro všechny výstupní soubory programu RP94. Soubory příslušenství .V92 mohou mít jména libovolná, aby bylo možno rozdělit příslušenství do více souborů pro snadnější práci. Doporučujeme ale použít jako základ jména opět jméno trasy pro lepší přehled při práci (např. trasa-svod.V92 apod.)

**Oblast 2 – rozsah výpočtu pro model IFC (dole)**

V této oblasti zadáváme rozsah pro vytvoření informačního modelu. V jednom výpočtu je možno vytvořit několik úseků komunikace. Jednotlivé dílčí elementy v rámci každého úseku vytvoří spojený element na délku příslušného úseku.

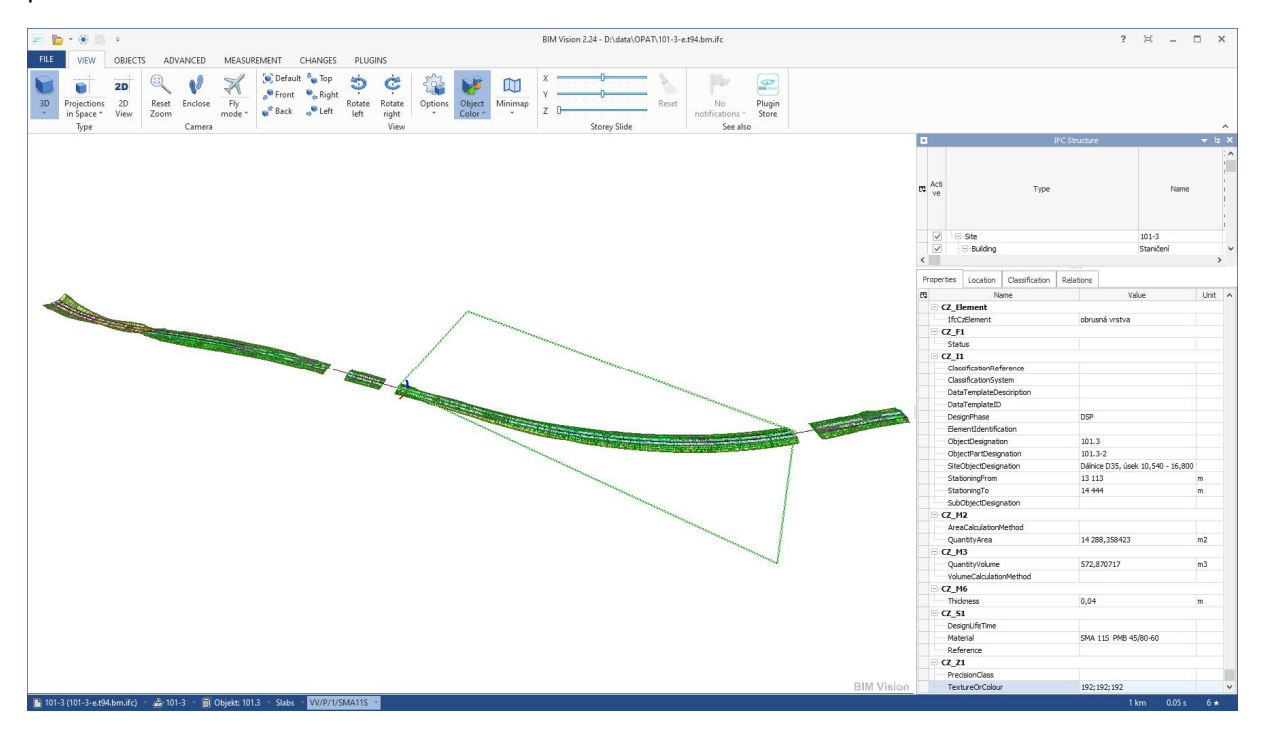

Krok staničení zadaný v této tabulce se použije jako první přiblížení do tabulky staničení, ve kterých se bude provádět výpočet (viz oblast 3).

Údaje ve sloupcích Objekt, Podobjekt, Část objektu se zapisují do informačního modelu u každého elementu do parametrů ObjectDesignation, SubObjectDesignation a ObjectPartDesignation ve skupině vlastností CZ\_I1 (podle DS SFDI). Tyto údaje potom umožňují navazujícím programům vyhledávat v souborech IFC údaje příslušné k objektům nebo jejich částem.

#### **Oblast 3 – body výpočtu, staničení příčných řezů (nahoře uprostřed)**

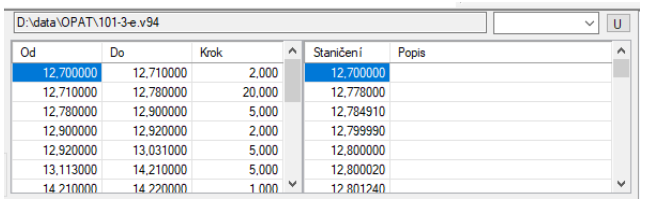

V tomto okně jsou uvedena staničení, ve kterých bude probíhat výpočet základními programy RoadPACu. Při tvorbě modelu je nutno často zahušťovat příčné řezy v malých intervalech (např. pro dosažení vyšší přesnosti výpočtu) nebo z důvodu odstranění závad v generovaném modelu. Tato

tabulka se vyplní pomocí funkce Nástroje / Přepočítat staničení. Program RP94 zahrne do výpočtu body z tabulky rozsahů (oblast 2) a automaticky přidá další potřebná staničení v systému RoadPAC – začátky a konce jakýchkoliv změn parametrů v programech RP43, RP51, RP56 a RP92.

Je potřeba si uvědomit, že všude tam, kde dochází ke skokové změně v příčném řezu (např. v místě začátku žlabu curbking), je nutno vytvořit dva soumístné příčné řezy tak, aby nedocházelo k nesmyslné interpolaci mezi příčnými řezy na větší vzdálenost. Tyto dodatečné příčné řezy doplňuje program RP94 většinou už sám automaticky.

V průběhu výpočtu je často nutno doplnit další staničení tam, kde objevíme v modelu IFC závady. Tam, kde se objeví při prohlížení souboru IFC závady, kde není jasná jejich příčina, pomáhá často zmenšení intervalu staničení třeba i na hodnotu 1 m.

Předpokládáme, že tato část zadání v budoucnu nebude nutná a program potřebný seznam staničení správně vždy odvodí dle potřeby a dat zadaných v oblasti 2.

**Oblast 4 – parametry výpočtu (vpravo)**

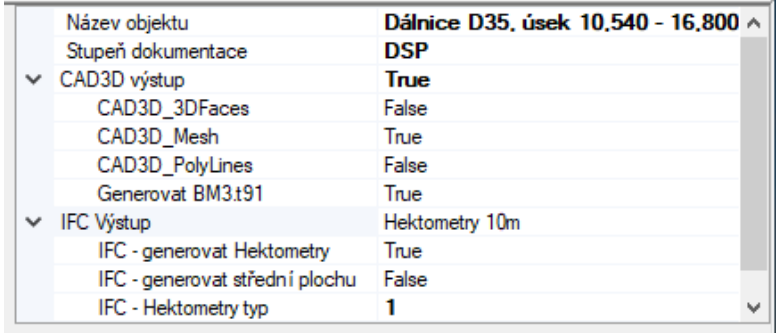

V této oblasti zadáváme požadavky na výstupní údaje výpočtu programu RP94

Název objektu a stupeň dokumentace se zapisuje do skupiny parametrů CZ\_data\_general u prvku trasa.

CAD3D výstup zde může uživatel nastavit požadavek na výstup souborů s 3D údaji pro CAD programy. Výstupy se ukládají do souborů typu \*.bm3.T91. Do výkresů .DWG se tyto soubory vykreslují pomocí standardního programu v rámci RoadPACu. Jsou podporovány všechny verze produktů Autodesk, ZWCAD a BRICSCAD. Uživatel může zvolit výstup v těchto formách:

3DMesh prostorové prvky odpovídající prvkům ve souborech IFC,

3DFace horní a dolní plochy jednotlivých elementů, tyto soubory lze přímo použít jako definiční soubory pro 3D stavební stroje

3Dpolylines 3d příčné řezy ve formě Polyline

IFC výstup zde může uživatel nastavit některé parametry výstupu do modelu IFC:

IFC generovat hektometry pro orientaci se vytvoří žluté identifikační trojúhelníčky na trase, staničení se zobrazí jako název prvku

- IFC generovat střední plochu u vozovkových vrstev bude generována střední plocha vozovkové vrstvy jako element – tato plocha slouží u vozovkových vrstev v kombinaci s tloušťkou vrstvy pro výpočet objemu. Default nastavení je .FALSE., element není generován, ale plocha je použita k výpočtu objemu.
- IFC hektometry typ 0 interval 100 m 1 interval 10 m ( je vhodný pro dobrou orientaci v modelu)
- 
- IFC Výkop jako Objekt . FALSE. výkop se modeluje jako opening (default)
	- .TRUE. výkop se modeluje jako element. Pozor, element výkop při prohlížení často překrývá komunikaci pod ním (záleží na možnostech příslušné prohlížečky IFC).

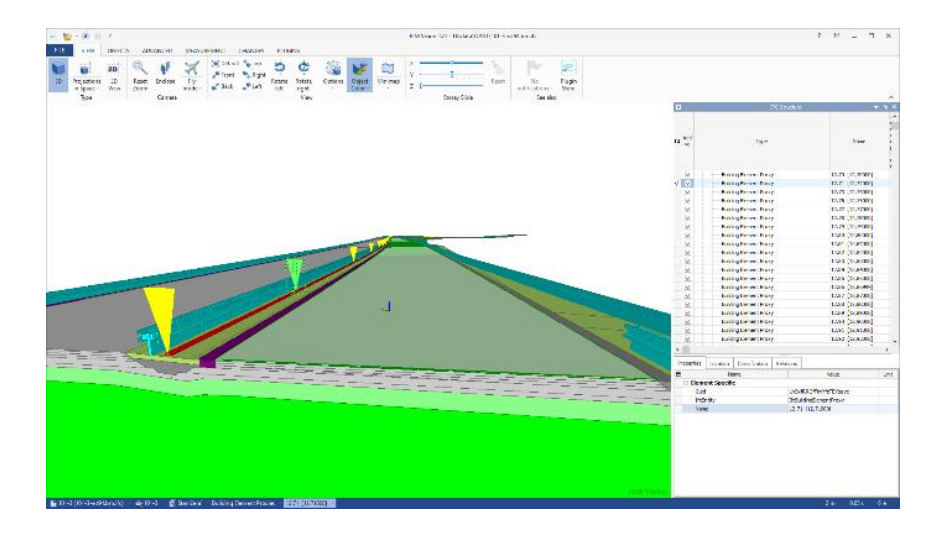

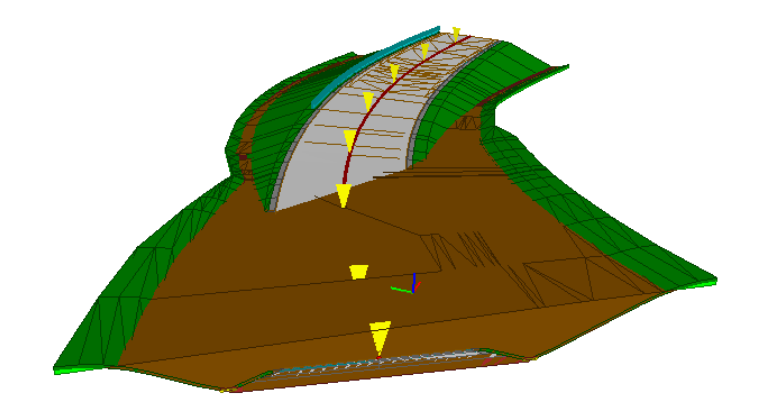

*Poznámka:*

*Věcně správně je pro výkop element Opening, ale některé prohlížečky IFC – např. naše oblíbená (https://bimvision.eu/en/download/) elementy Opening nezobrazuje dobře.*

## **IFC výstup**

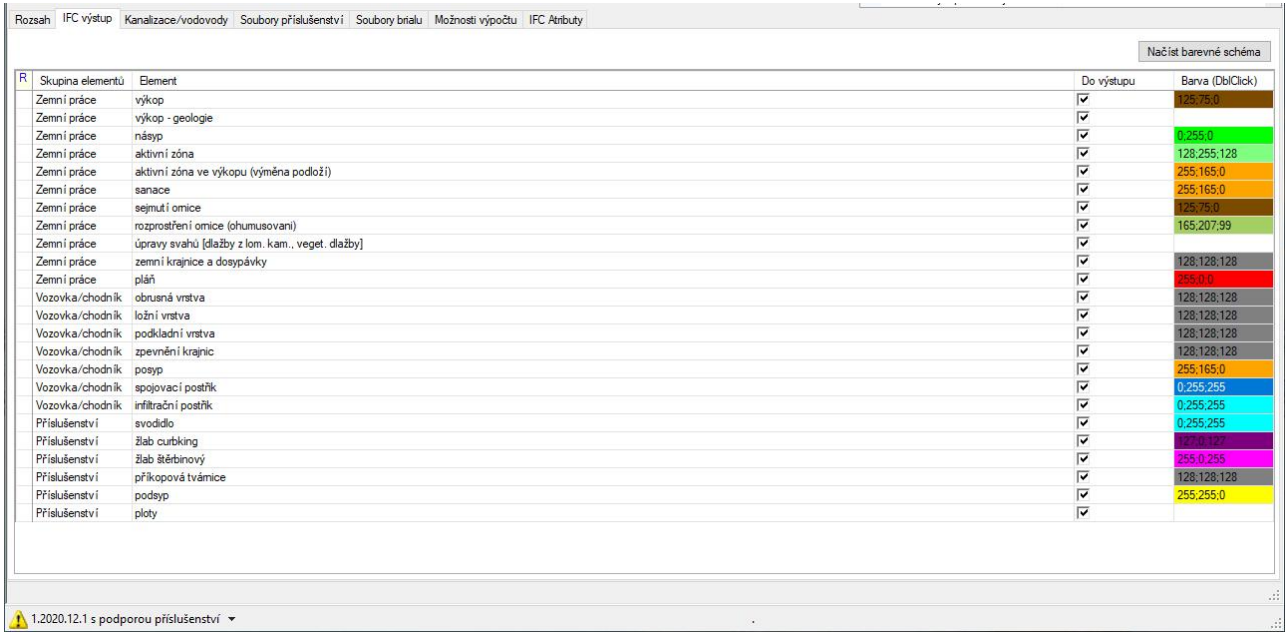

V této záložce je možno omezit zobrazování / generování některých elementů do souboru IFC. Dále je zde možno nastavit barevné schéma pro jednotlivé elementy. Jako default je nastaveno základní barevné schéma podle datového standardu SFDI. Barvy se nastavují hodnotami (R;G;B). Tlačítkem nahoře vpravo je možné načíst barevné schéma z jiného výpočtu – údaje se čtou přímo ze souborů trasa.V94.

#### **Soubory příslušenství, soubory Brialu**

V této záložce je možné zadat data se soubory příslušenství (\*.V92) nebo s daty zvláštních tvarů z programu BRIAL (\*.V90).

#### **IFC Atributy**

V této záložce je možno zadávat libovolné skupiny atributů, atributy a jejich hodnoty. Všechny údaje budou zapsány k elementu trasa (element v ose komunikace)

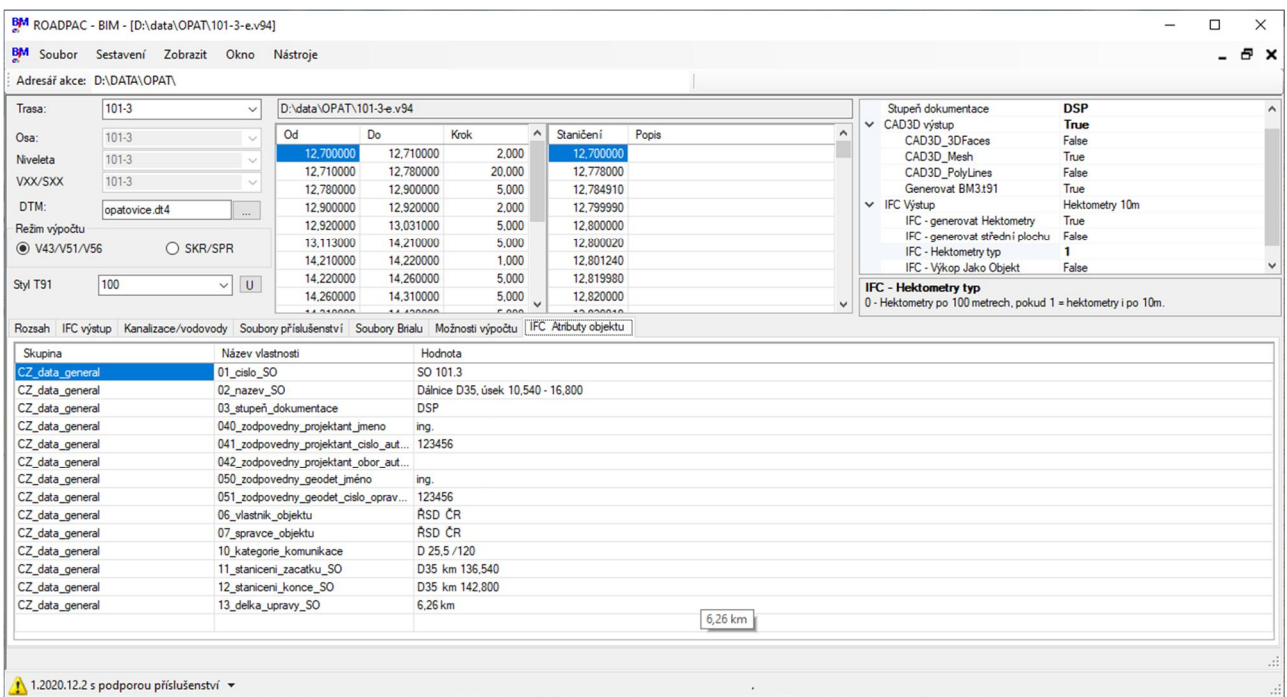

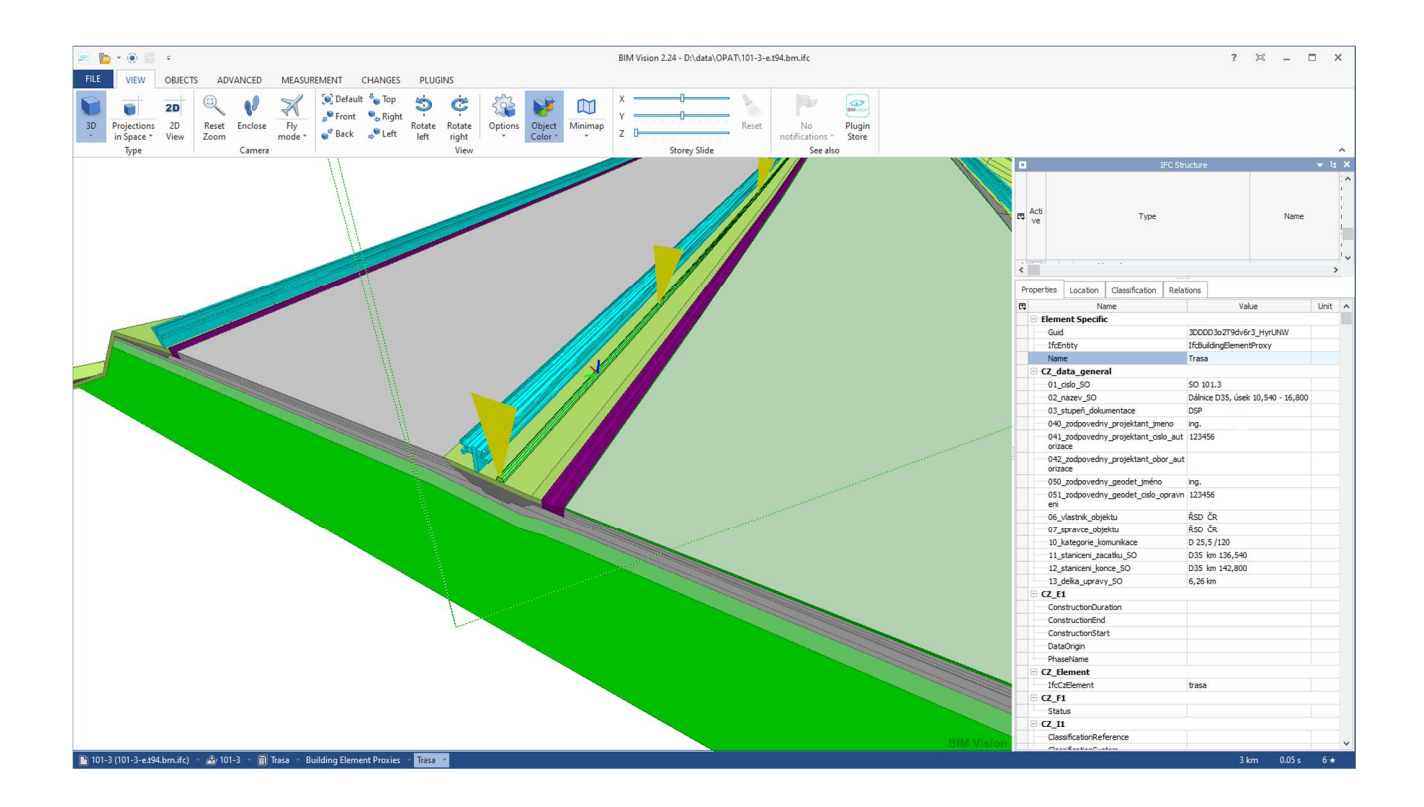

## **3. Zadávání údajů o materiálech a výrobcích**

Údaje o materiálech a výrobcích se zadávají v programech RP51 a RP92. V programu RP51 je k dispozici nový segment pro zadávání, který zavoláme tlačítkem "Doplnění" v dolní části dialogu RP51. Podrobnosti jsou uvedeny v manuálu k programu RP51 Příčné řezy (2021). Jako ukázku lze uvést zadávání materiálů vozovkových vrstev:

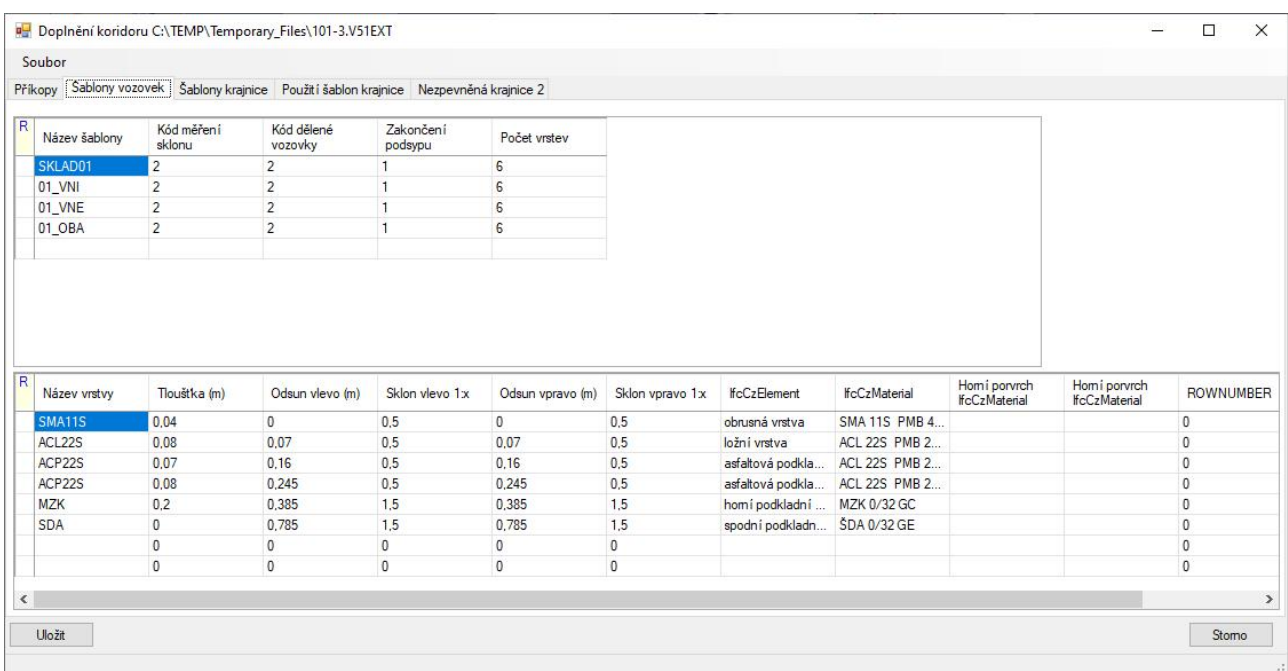

Klasické zadávání vozovkových vrstev je shodné s programem RP51 – pouze doplníme názvy elementů a materiály vrstev. Pokud zadáme i hodnoty pro posyp a postřiky (vždy na horní straně vrstvy), budou pro ně vygenerovány samostatné elementy – vznikne informační model odpovídající úrovni PDPS.

**4. Zobrazování souborů IFC, importy do globálních modelů stavby**

Soubory IFC jsou vytvářeny v normě IFC 4.1 a je možné je zobrazovat v libovolné prohlížečce souborů IFC.

**5. Další vývoj programu RP94 v roce 2021**

V roce 2021 bude pokračovat další vývoj programu RP94. Do systému RoadPAC bude nutno stále zařazovat další detaily komunikace, zejména v oblasti silničního tělesa. Všechny změny v programech RP43, RP51 a RP92 budou automaticky funkční i v programu RP94. Cílem je pokračovat v dalším postupném omezování nutnosti ručních zásahů do vygenerovaných prvků IFC a tomu odpovídajících příčných řezů komunikací.

Uživatelé tak budou moci postupně přecházet na nový způsob vytváření dokumentace spolu s modelem IFC a nadále používat programy, na které jsou zvyklí. Již dnes se ukazuje, že i když vytvořený model není úplně dokonalý, především z důvodu nedostatečné podrobnosti vstupních dat, je možné ho využívat při kontrole návrhu komunikace a odstranění nedostatků v zadání. V zobrazení 3D jsou totiž mnohem lépe vidět nedostatky návrhu, které je potřeba při projektování opravovat.

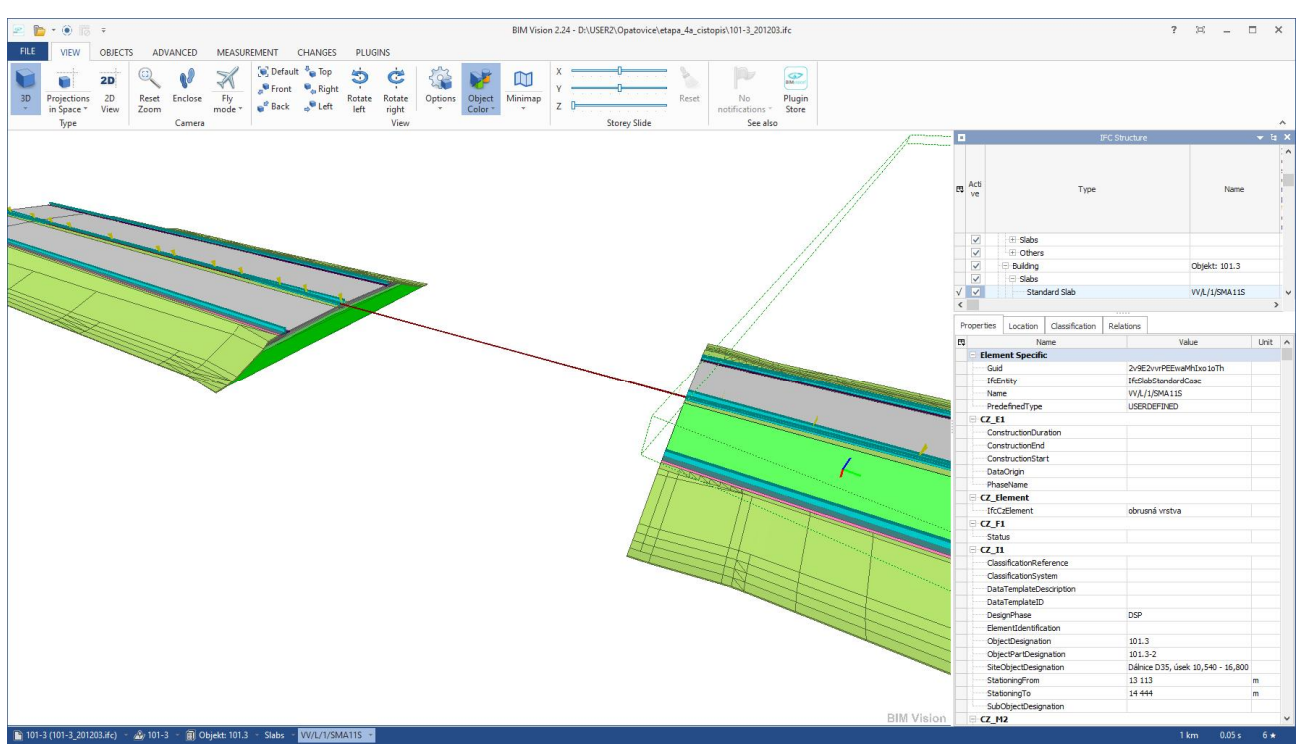

**6. Ukázky IFC modelů vytvořených v rámci pilotních projektů programem RP94**

Dálnice s vynechaným prostorem pro most, detail příčného řezu

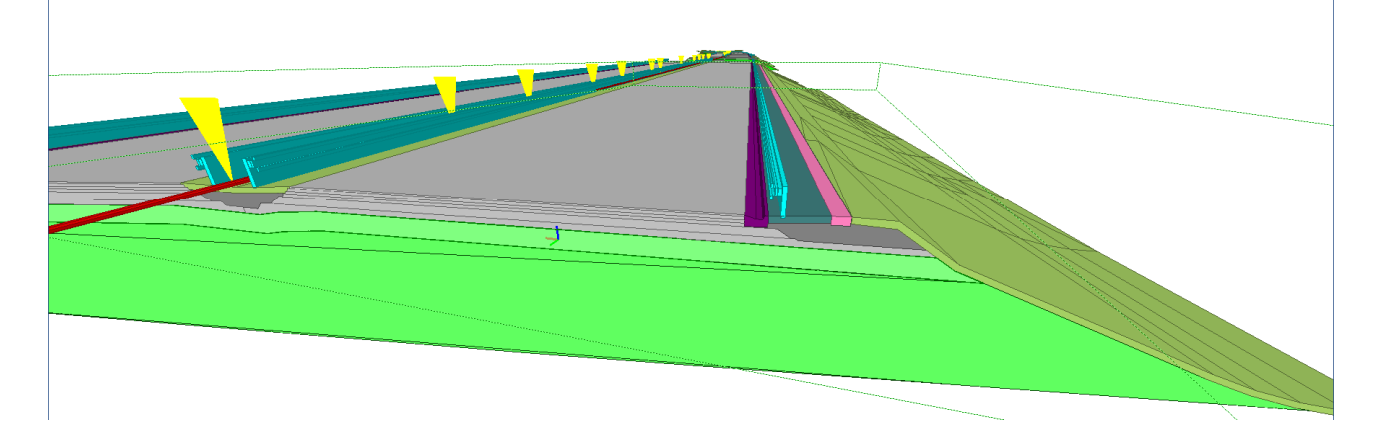

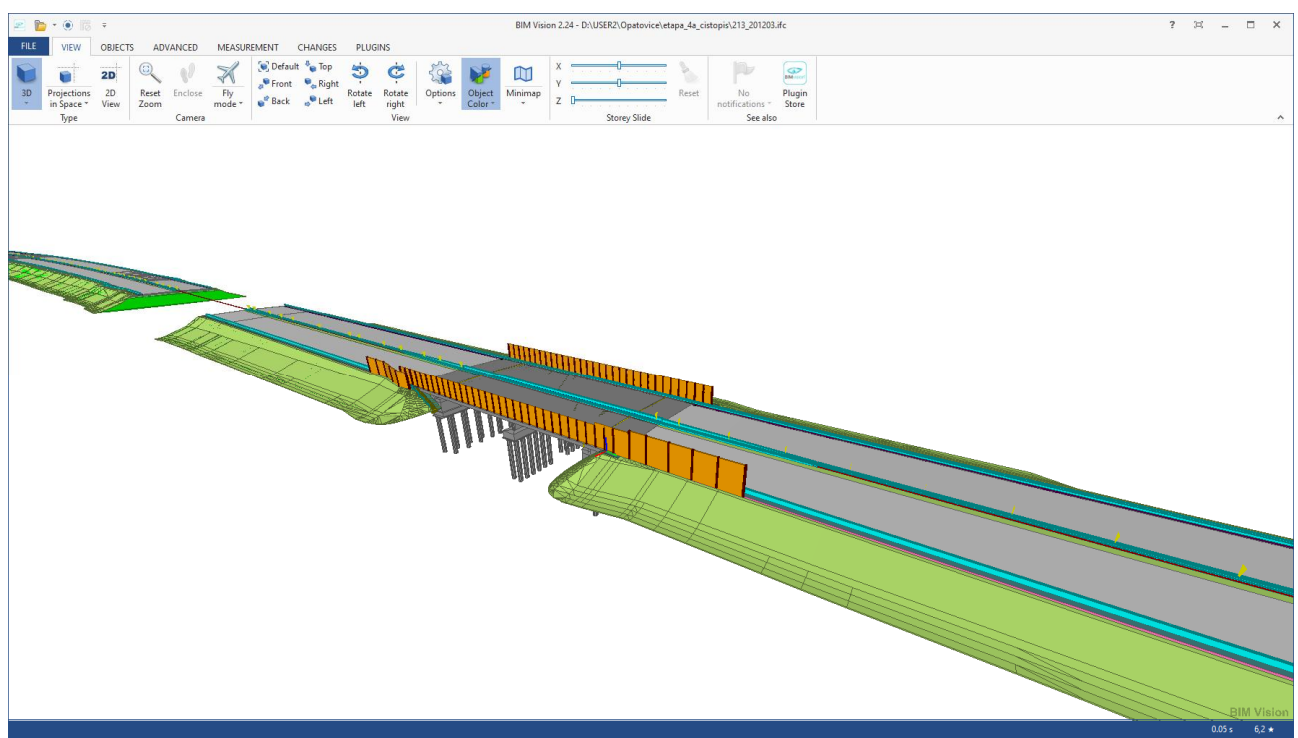

Vložený most do modelu dálnice

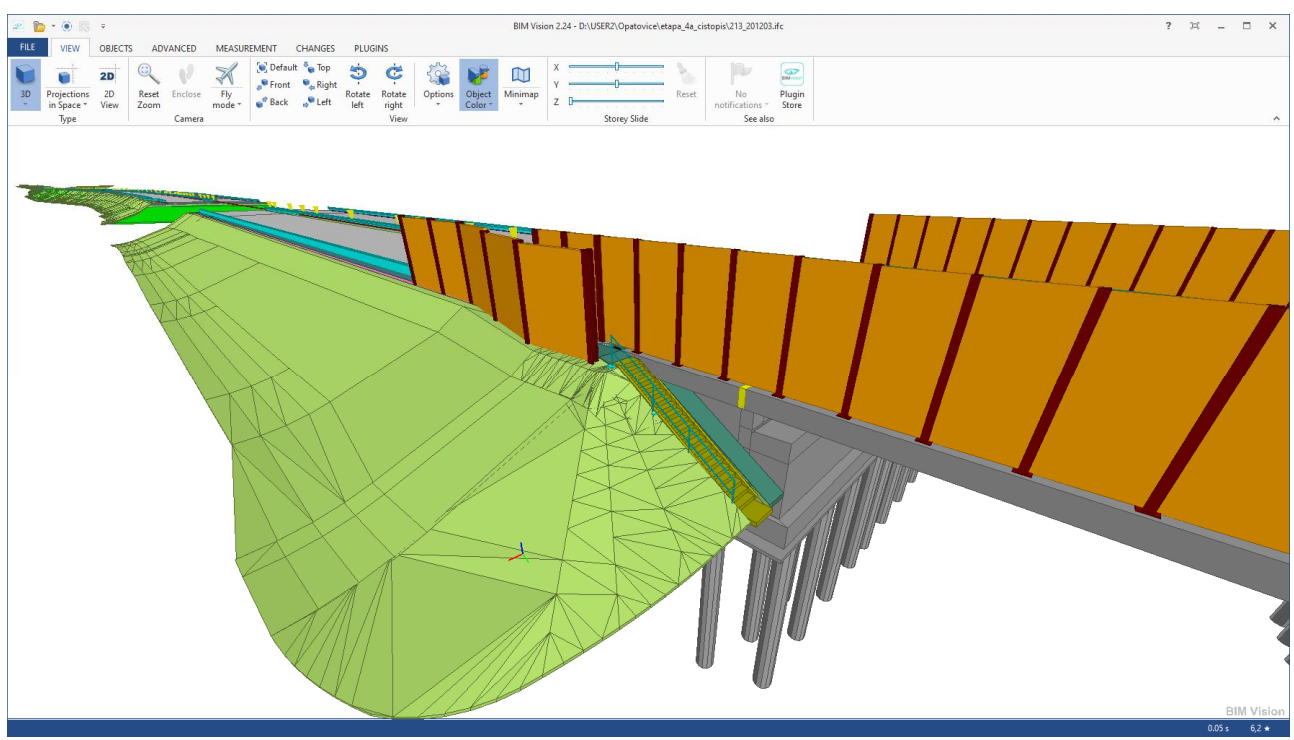

Detail napojení modelu dálnice (RoadPAC, program RP94) a mostu (program EasyBridge)

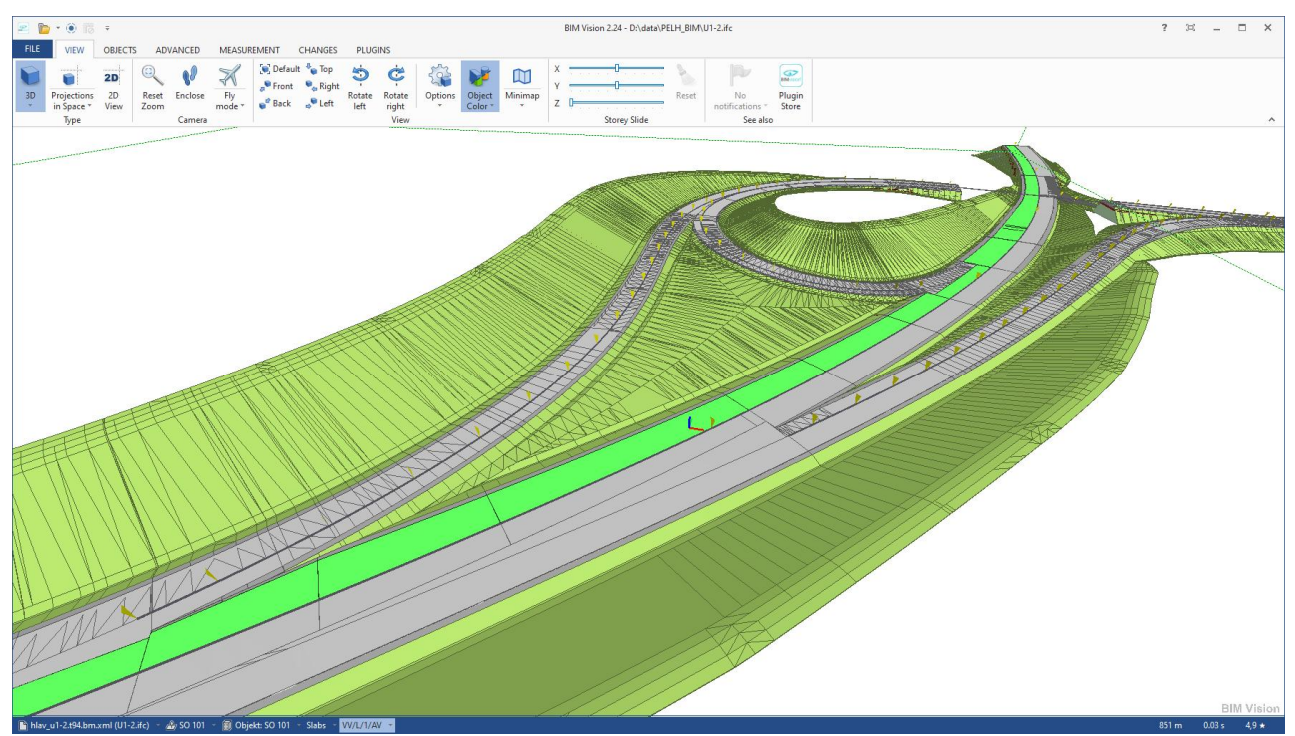

Napojení ramp v křižovatce

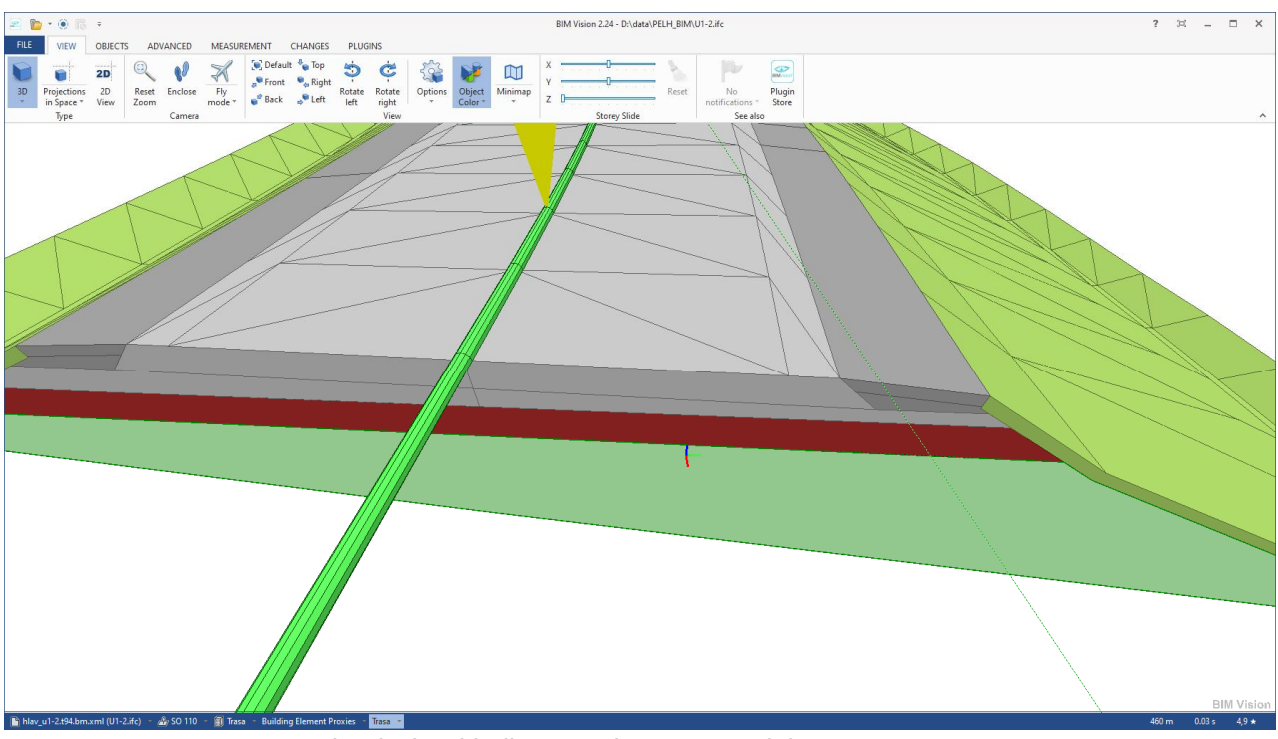

Jednoduchá skladba vozovky – stupeň dokumentace DUR

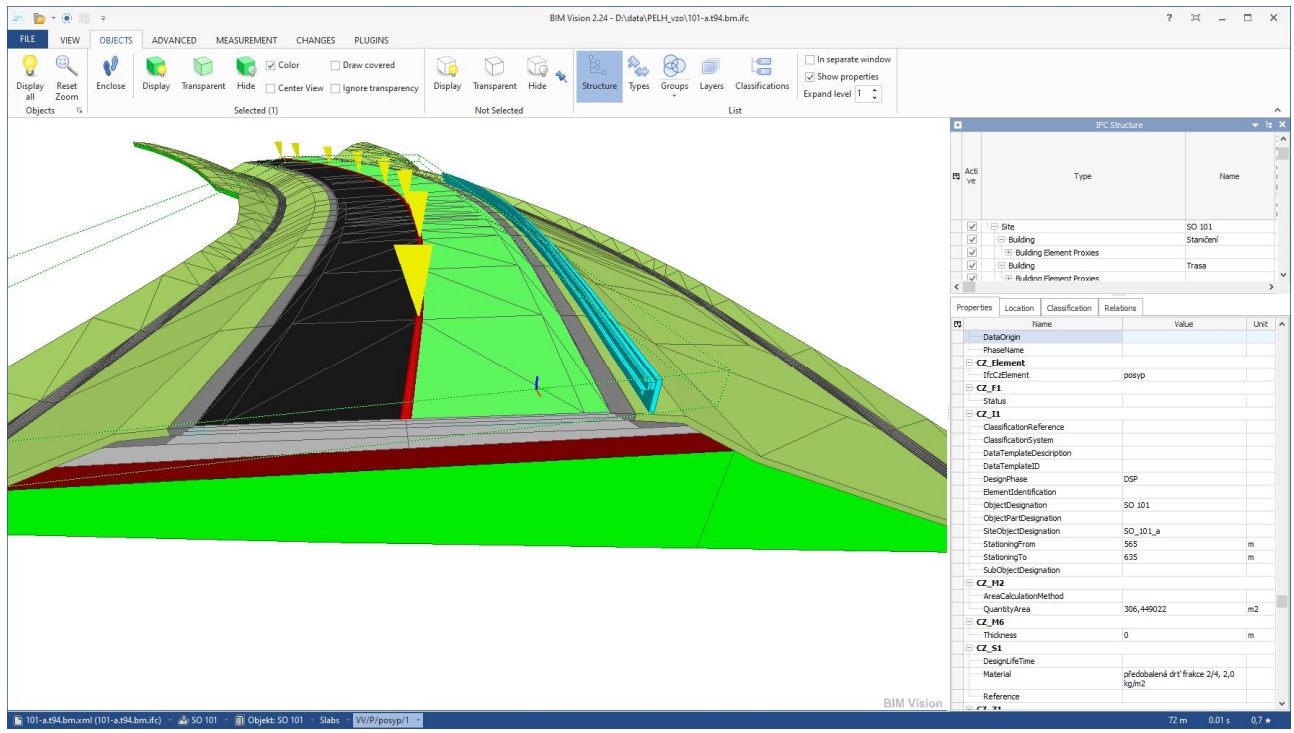

Součástí modelu jsou i posypy a postřiky vrstev – úroveň dokumentace PDPS

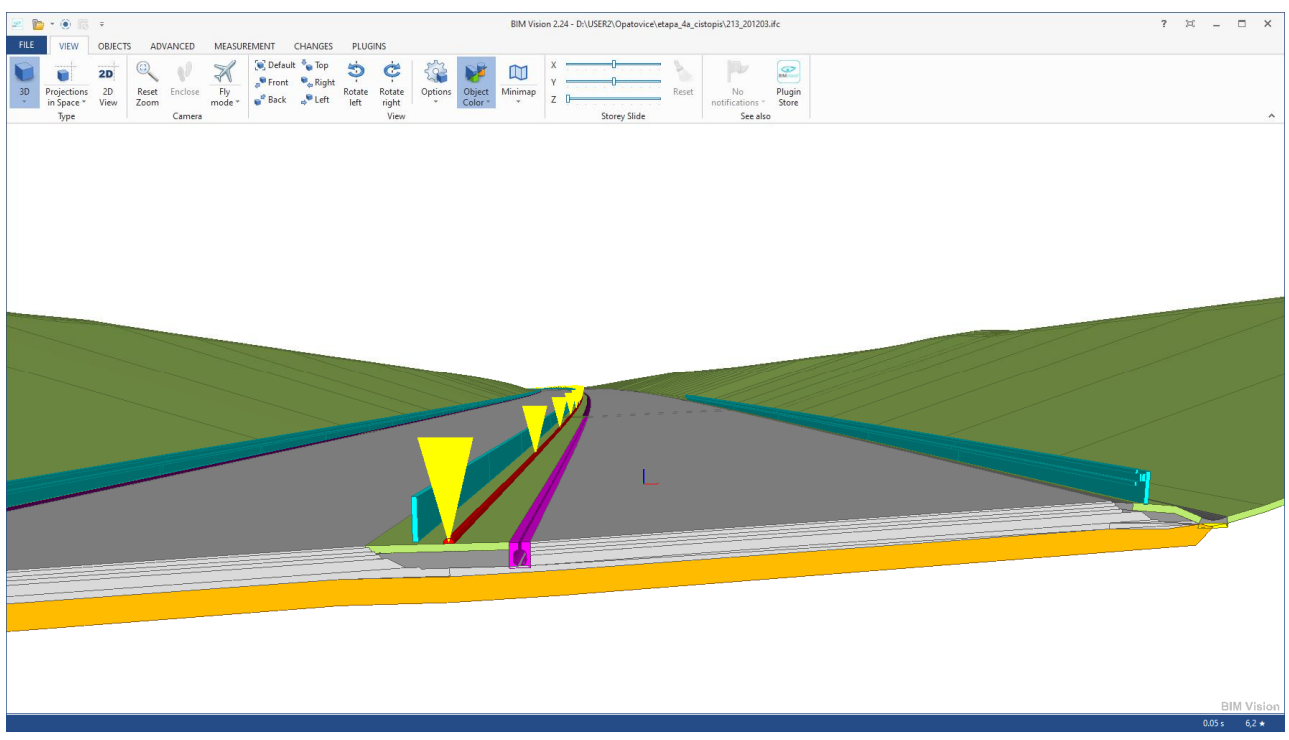

Detaily příslušenství – štěrbinový žlab, svodidla, příkopové tvárnice

V případě zájmu o další informace kontaktujte, prosím:

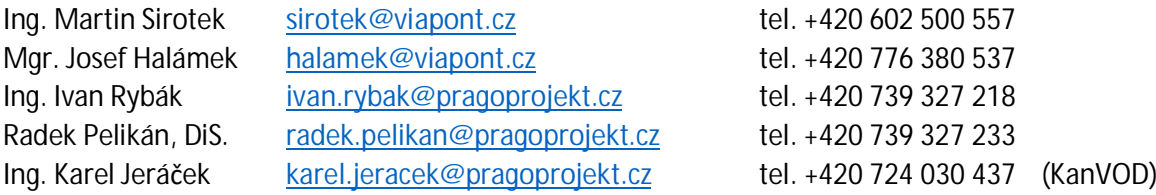